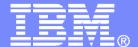

### **IBM Software**

# Implementing Automation Scenarios Using IBM Operations Manager for z/VM Hands-On Lab

Session 13463

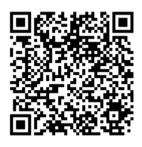

Tracy Dean, IBM tld1@us.ibm.com

August 2013

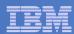

# Agenda

- Overview of IBM Operations Manager for z/VM
- Overview of system setup for these lab exercises
  - User IDs
  - Documentation
- Introduction to the labs
- Answers are available

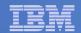

## Operations Manager for z/VM

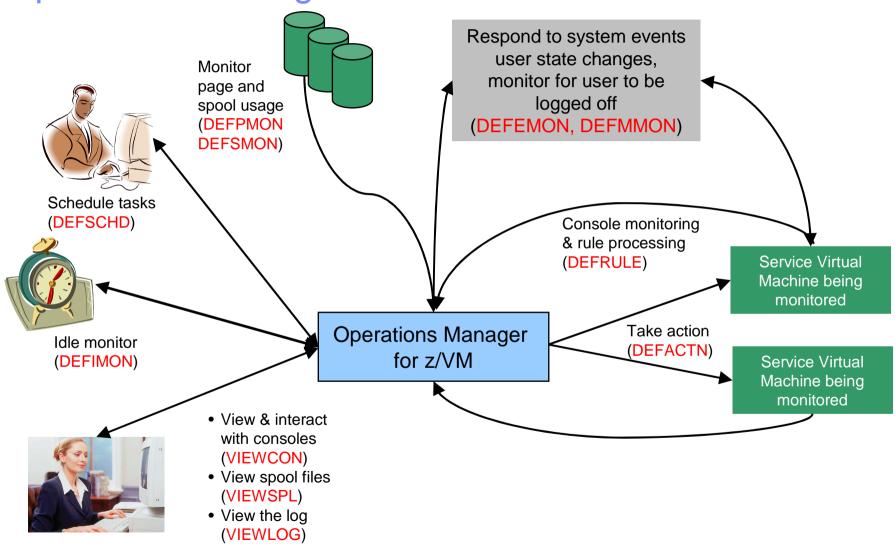

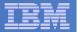

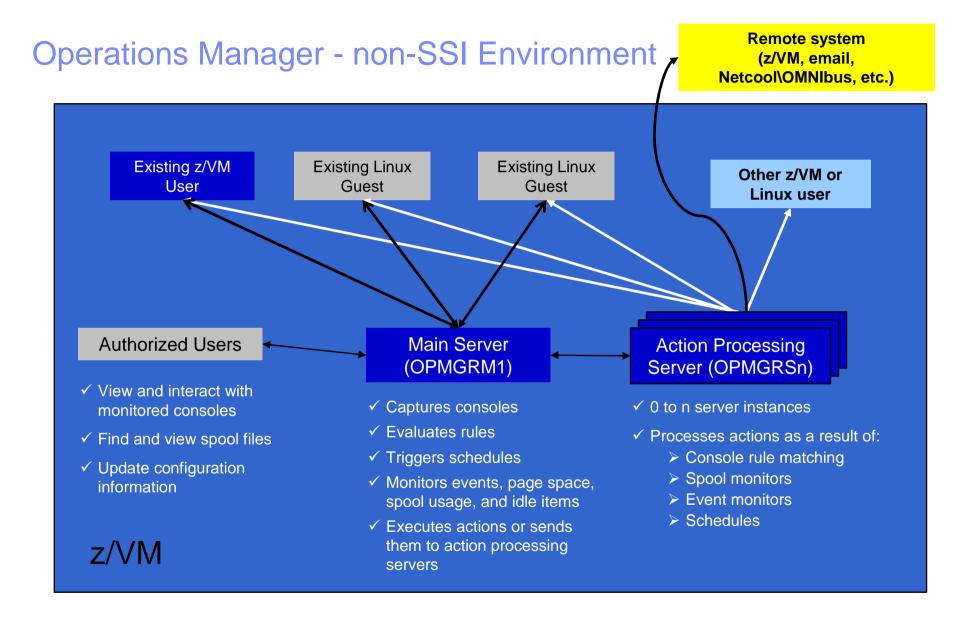

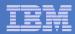

# Managing Configuration Files

#### **OPMGRM1 CONFIG D**

\* Overall Ops Mgr Configuration

. . .

CONFIG FN(USER01),FT(CONFIG),FM(D)

**CONFIG FN(USER02),FT(CONFIG),FM(D)** 

**CONFIG FN(USER03),FT(CONFIG),FM(D)** 

...

USER01 CONFIG D

\* Configuration information for USER01

....

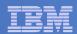

# **Dynamic Configuration**

- Initial configuration file (OPMGRM1 CONFIG) loaded at startup
  - Includes imbedded config files for each user
- Most configuration options can be updated while Operations
  Manager is running
  - Add, delete, or change:
    - Rules, actions, monitors, schedules, holidays, groups, user authorization
  - Suspend or resume rules, monitors, schedules
- Multiple methods
  - CMS command interface
  - Load a new or updated configuration file we'll use this one
  - Commands in action routines.

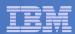

## Lab Setup

- z/VM system is IBM Proof of Technology System in Austin, TX
  - No connectivity to internet or other IBM systems from this system.
- Each student has a z/VM user ID: USERnn
  - Password is IBMCLASS
  - Start all rule, monitor, and action names with your user number: nn
- See lab exercises for other user IDs running on the system
- Operations Manager Administration Guide on your desktop
  - Most of what you'll need is in Chapters 6 and 7

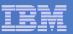

## Using a Central Console on One z/VM System

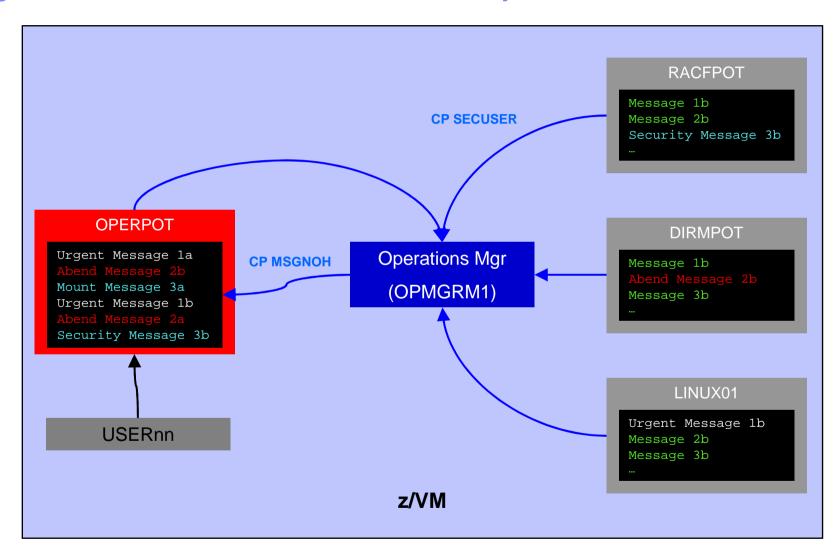

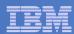

## Labs

- Multiple labs available depending on your interest
- All users must complete Labs 1 and 2 first
  - Lab 1: Update Operations Manager configuration information
  - Lab 2: Use and customize console, log, and spool file viewing
- Remaining labs can be done in any order
  - See "Summary of Labs" in lab handout for more information
- Don't expect to have time to complete all the labs
- Answers are available if you want to take a copy home
  - Or refer to them during the lab